## İrsaliyeleri Fatura İle Bağlama

İrsaliyeleri Fatura İle Bağlama, Lojistik - Satış Bölümü'nde, "İşlemler/Fatura" menüsünün altında yer alır.

Bazı uygulamalarda firmalar, müşterilerine kesmiş oldukları irsaliyeleri fatura haline getirmez ve bu irsaliyelere farklı bir stok kodu kullanarak tek fatura keser. Bu durumda, ilgili satış irsaliyeleri için kesilen fatura ile irsaliyeleri bağlamak gerekir. Normal uygulamada bu işlem, "Satış Fatura Parametreleri Genel 4" bölümündeki "İrsaliyeler Fatura İle Bağlansın Mı?" parametresi işaretlenerek, satış faturası kaydı sırasında yapılır. Bu bölümden, daha önce fatura ile bağlanmış irsaliyelerin bağlantıları kesileceği gibi, irsaliyeleri fatura ile bağlama işlemi de yapılabilir.

İrsaliyeleri Fatura İle Bağlama ekranında yer alan alanlar ve içerdiği bilgiler şunlardır:

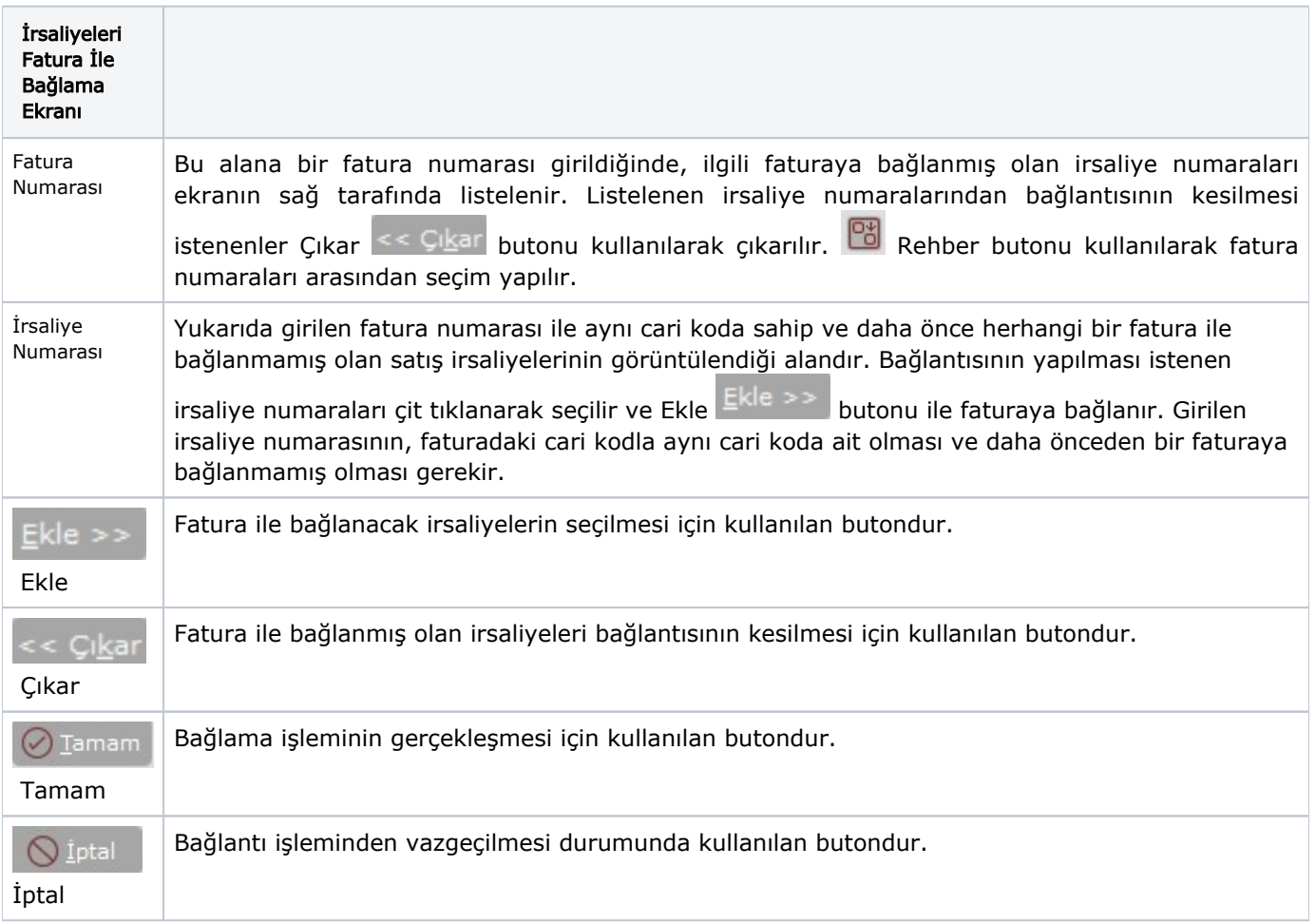